### **Adobe Photoshop 2022 (Version 23.0) Crack Full Version X64 [2022]**

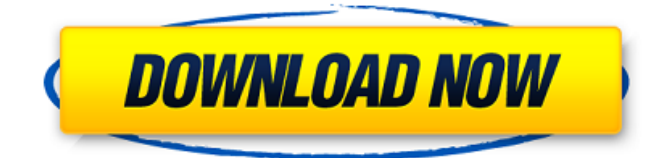

#### **Adobe Photoshop 2022 (Version 23.0) Crack+ Free**

In this article, learn how to manipulate your images with the Photoshop software, by using a variety of tools and techniques. Discover how to create your own images with Photoshop, how to organize images, how to crop and correct images, how to perform multiple edits, and how to enhance and color correct images. We use the term "photoshop" to describe any image editing software that creates a raster image file. This is the technical definition of the term Photoshop, and it applies to the older versions of Photoshop, as well as to the newer versions of Photoshop Elements and Photoshop Lightroom. Photoshop is also called a "design program." Photoshop is one of the most popular applications in the world, and it is used for everything from creating images for websites to designing posters and wallpapers. Using Photoshop The most obvious use of Photoshop is to create images from scratch. To create an image that contains text, draw your own shape, or combine many layers, you'll need to use Photoshop. We also use Photoshop for other uses, such as to edit images, color correct photographs, or create digital prints. In this section, we show you how to use the basic tools and techniques in Photoshop. We also show you how to create layers, the ways to access image editing options, and how to work with text. Getting Started First things first, you need to download and install Photoshop. To do so, click the Download link on the Adobe page for Photoshop and download the installer, which may be called Photoshop or Photoshop CS. You'll find the links to the most current release of Photoshop under the Select a product link. You'll also need to install Adobe Acrobat (for reading PSD files), Adobe Bridge (for organizing images), and Adobe Camera Raw (for color correction). You'll

learn how to install these applications in a later lesson. Once you have the necessary programs installed, you can begin to take a look at Photoshop. Explore the Interface The very first thing that you're going to want to do is explore the interface. You need to learn how to navigate around in Photoshop. If you're new to the program, you may not know how to navigate around by using only the keyboard. To assist you in finding your way around, Photoshop comes with a set of tutorials. You'll learn how to use these tutorials in an upcoming lesson. Take a Look at the Layers In Photoshop, you'll

#### **Adobe Photoshop 2022 (Version 23.0) Patch With Serial Key Download**

This tutorial will cover the basics of Adobe Photoshop Elements that will allow you to start working with your images. Hopefully, it will help you learn how to start editing images in Photoshop Elements. Creating a new image When you are starting out on Photoshop Elements, a good thing to start with is a new image. To create a new image, you will have to go to File > New. In the dialog box that comes up, you will need to set the number of pages to 1 and the image type to PNG. Make sure you tick the option 'Keep original and create layers', you will be able to see all the layers in the image after this is created. There will be an image thumbnail on the left and the image details on the right. You will have a standard image for this tutorial. Open the image in the Image list and you will have a button on the right that says 'Open'. You can resize and crop an image in Photoshop Elements using the Crop Tool which is located above your image. You can resize the image or crop it by clicking on the image with your mouse or the Crop Tool at the top left corner of the image. Layers and layers group The most important part of editing an image is the Layers dialog. Layers are basically a layer of a layer of a layer. Think of them as an onion of layers, as you will need to add layer after layer of image on your canvas for your image to appear. When you open Photoshop Elements you will see a main image of your image. You can add new layers by clicking and holding on the image and dragging the canvas to the layers area. You can also just drag a layer in the layers area by dragging it onto a canvas. You will see that you now have an empty canvas and a layer with your image above it. You can add new layers by clicking on the '+' sign in the layers area on the right and choosing a new layer name. You can also drag layers in the layers area and drop them on your new layer. Every layer in an image will have a unique layer name. If you look at the layers window above, you will see that there are two

layers with the layer name 'Background' in the layers area. You can have as many layers as you need by clicking on the plus sign and choosing a new layer name 388ed7b0c7

# **Adobe Photoshop 2022 (Version 23.0) License Code & Keygen**

\*\* ]{} (2001) 031 \[hep-ph/0106197\]. T. Banks, M. Dine and A. Nelson, "Quantum decay of the inflationary universe," Phys. Rev. D  $[***33**]$  {} (1986) 867. H. Davoudiasl, J. L. Hewett and T. G. Rizzo, "Bulk gauge couplings in models with TeV-scale gravitational waves," Phys. Rev. D [\*\*84\*\*]{} (2011) 105006 \[arXiv:1105.0480 \[hep-ph\]\]. T. Gherghetta and M. E. Shaposhnikov, "Localization of matter on string-like defects in higher dimensions," Phys. Rev. Lett. [\*\*85\*\*]{} (2000) 240 \[hepth/0004014\]; K. Agashe, A. Delgado, M. J. May and R. Sundrum, "RS1 Gravity theory framework for 4d phenomenology," JHEP [\*\*0308\*\*]{} (2003) 050 \[hep-ph/0308036\]. K. Agashe, H. Davoudiasl, G. Perez and A. Soni, "Shedding light on dark matter: Dmah," Phys. Rev. D [\*\*75\*\*]{} (2007) 036007 \[hep-ph/0611236\]. Y. I. Azimov, "Phenomenology of defects of spontaneous symmetry breaking," Z. Phys. C [\*\*10\*\*]{} (1981) 221. A. Pukhov [\*et al.\*]{}, "CalcHEP 3.4 for new physics (Les Houches event file)," hep-ph/9908288. A. K. Gupta, D. P. Roy and S. Raychaudhuri, "Decay of a KK tensor mode in an orbifold compactification

### **What's New in the?**

The Pen tool is used to draw lines and shapes with the desired characteristics. You can also use the Brush tool with the same icon to create specific type of brush strokes. The Gradient tool lets you blend colors in different areas of an image. A Gradient is different from a filter in that it doesn't change the original image, but creates a new one with new colors. There are two other brushes. The Eraser can be used to remove unwanted background. The Eraser Brush is identical to the Paintbrush except the Brush now only has an eraser. This tool is useful to get rid of unwanted area of an image. In this tutorial, I'm going to show you how to edit a face using the Brush tool in Photoshop. You can use the Brush tool to create makeup, or even erase eyes or cutings. This is useful if you want to do any retouching, or if you want to create a new texture. For example, you could use the Brush tool to create a leather texture by painting it over the skin. To do this, you first need to choose the Brush tool. Select the brush with the brush icon in the middle. Using a flat brush, start painting in a circular motion starting from the center and moving out. Step #2 You can find this brush in the Basic Brushes set, if you don't know where to

find it, just search in the Brush tab. Step #3 Next, use the brush to paint around the eyes, highlights and shadows. Brush the selected area to create a wanted result. Step #4 Use the Eraser tool to erase the dark spots in the hair. Step #5 Layer the image so you can edit it. Step #6 Use the Brush tool again and paint in a circular pattern to create a tiled texture. Also, paint over the ears. Step #7 Next, use the Brush tool to erase the mouth and around the nose. Step #8 Select the Brush tool again and use a flat brush to paint the hair. Step #9 Use the Eraser tool to erase unwanted black spots. Step #10 Use the Brush tool to paint the coffee filter and the sofa. Step #11 Now, use the Clone Stamp tool to remove the filter. Step #12 Use the Eraser tool

## **System Requirements:**

Windows XP, Windows Vista or Windows 7 2 GB RAM for Windows XP and 1 GB RAM for Windows Vista and Windows 7 NVIDIA GeForce 8800 or ATI Radeon HD 4800 or Intel HD Integrated Graphics with 256 MB of VRAM 20 GB of free disk space 1024 x 768 display resolution Audio card with latest drivers Recommended: ASUS K8S audio sound card or compatible audio chipset Windows XP SP3 or Windows Vista SP2 More information here:

# Related links:

[https://www.hoursmap.com/wp-content/uploads/2022/07/Adobe\\_Photoshop\\_2021\\_Version\\_2211.pdf](https://www.hoursmap.com/wp-content/uploads/2022/07/Adobe_Photoshop_2021_Version_2211.pdf) <https://toronto-dj.com/advert/adobe-photoshop-2022-version-23-1-nulled-free-download/> <https://bestonlinestuffs.com/adobe-photoshop-cc-2019-version-20-crack-keygen/> [https://l1.intimlobnja.ru/adobe-photoshop-cc-2014-crack-with-serial-number-keygen-for-lifetime-free](https://l1.intimlobnja.ru/adobe-photoshop-cc-2014-crack-with-serial-number-keygen-for-lifetime-free-latest-2022/)[latest-2022/](https://l1.intimlobnja.ru/adobe-photoshop-cc-2014-crack-with-serial-number-keygen-for-lifetime-free-latest-2022/) [https://www.juniperhillpta.uk/wp](https://www.juniperhillpta.uk/wp-content/uploads/2022/07/Photoshop_2021_Version_223_Key_Generator__3264bit_Final_2022.pdf)[content/uploads/2022/07/Photoshop\\_2021\\_Version\\_223\\_Key\\_Generator\\_\\_3264bit\\_Final\\_2022.pdf](https://www.juniperhillpta.uk/wp-content/uploads/2022/07/Photoshop_2021_Version_223_Key_Generator__3264bit_Final_2022.pdf) <https://mandarinrecruitment.com/system/files/webform/commsama303.pdf> <https://expressionpersonelle.com/photoshop-cs6-keygen-incl-product-key-download-3264bit/> <https://dunstew.com/advert/photoshop-hack-patch-x64-latest-2022/> [https://www.realvalueproducts.com/sites/realvalueproducts.com/files/webform/adobe](https://www.realvalueproducts.com/sites/realvalueproducts.com/files/webform/adobe-photoshop-2021-version-222_2.pdf)[photoshop-2021-version-222\\_2.pdf](https://www.realvalueproducts.com/sites/realvalueproducts.com/files/webform/adobe-photoshop-2021-version-222_2.pdf) [https://sportingtip.com/adobe-photoshop-2021-version-22-3-serial-number-with-full-keygen-free](https://sportingtip.com/adobe-photoshop-2021-version-22-3-serial-number-with-full-keygen-free-updated-2022/)[updated-2022/](https://sportingtip.com/adobe-photoshop-2021-version-22-3-serial-number-with-full-keygen-free-updated-2022/) <https://lifedreamsorganizer.com/photoshop-cc-2019-full-product-key-download-latest/> [http://dottoriitaliani.it/ultime-notizie/senza-categoria/photoshop-express-serial-number-full-torrent](http://dottoriitaliani.it/ultime-notizie/senza-categoria/photoshop-express-serial-number-full-torrent-latest/)[latest/](http://dottoriitaliani.it/ultime-notizie/senza-categoria/photoshop-express-serial-number-full-torrent-latest/) [https://sanantoniowritersguild.org/adobe-photoshop-express-crack-exe-file-license-keygen-free](https://sanantoniowritersguild.org/adobe-photoshop-express-crack-exe-file-license-keygen-free-download-latest/)[download-latest/](https://sanantoniowritersguild.org/adobe-photoshop-express-crack-exe-file-license-keygen-free-download-latest/) <http://op-immobilien.de/?p=10249> [https://www.nalabagam.com/adobe-photoshop-2021-version-22-4-3-crack-activation-code](https://www.nalabagam.com/adobe-photoshop-2021-version-22-4-3-crack-activation-code-latest-2022/)[latest-2022/](https://www.nalabagam.com/adobe-photoshop-2021-version-22-4-3-crack-activation-code-latest-2022/) <https://promwad.de/sites/default/files/webform/tasks/photoshop-cc-2015-version-17.pdf> <https://www.promedcs.com/en/system/files/webform/contact/feladict98.pdf> <http://napsandthe.yolasite.com/resources/Adobe-Photoshop-2021-Version-2210-For-Windows.pdf> [https://www.north-reading.k12.ma.us/sites/g/files/vyhlif1001/f/uploads/sc\\_2021-22\\_final\\_goals.pdf](https://www.north-reading.k12.ma.us/sites/g/files/vyhlif1001/f/uploads/sc_2021-22_final_goals.pdf) <https://kmtu82.org/adobe-photoshop-2020-free-registration-code-free-download-mac-win-latest/> <http://nitbiri.yolasite.com/resources/Photoshop-2022-2022Latest.pdf> [https://belz-elektromagie.de/2022/07/05/adobe-photoshop-cs6-product-key-and-xforce-keygen-mac](https://belz-elektromagie.de/2022/07/05/adobe-photoshop-cs6-product-key-and-xforce-keygen-mac-win/)[win/](https://belz-elektromagie.de/2022/07/05/adobe-photoshop-cs6-product-key-and-xforce-keygen-mac-win/) [http://www.male-blog.com/2022/07/05/adobe-photoshop-2021-version-22-3-1-crack-activation-code](http://www.male-blog.com/2022/07/05/adobe-photoshop-2021-version-22-3-1-crack-activation-code-free-download/)[free-download/](http://www.male-blog.com/2022/07/05/adobe-photoshop-2021-version-22-3-1-crack-activation-code-free-download/) <https://www.cradacl.bc.ca/system/files/webform/resumes/Adobe-Photoshop-2021-Version-2200.pdf> <http://jwbotanicals.com/photoshop-2021-keygen-exe-free-pc-windows/> [https://wocess.com/wp-content/uploads/2022/07/Adobe\\_Photoshop.pdf](https://wocess.com/wp-content/uploads/2022/07/Adobe_Photoshop.pdf)

https://wakelet.com/wake/ItbuyhZ3Rlap\_0oyAwtIU

<https://golden-hands.co/adobe-photoshop-cc-2015-download/>

<https://boldwasborn.com/photoshop-2021-version-22-2-latest-2022/>